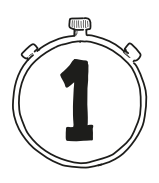

# **Willkommen zu Python!**

Dieses Kapitel hilft Ihnen bei den ersten Schritten im Umgang mit einer der erfolgreichsten und faszinierendsten Programmiersprachen unserer Zeit. Python ist erfolgreich, weil es in praktisch allen Wissensbereichen eingesetzt wird: Naturwissenschaft, Technik, Mathematik, Musik und Kunst. Viele Menschen finden Python faszinierend, weil das Programmieren mit Python das Denken beflügelt. Mit Python können Sie digitale Modelle entwickeln und Problemlösungen elegant und verständlich formulieren.

Nach einer kurzen Einführung in einige wichtige Grundbegriffe der Informatik erfahren Sie, wie man Python installiert. Sie arbeiten praktisch an der Tastatur, probieren Anweisungen aus und lernen dabei, was Ausdrücke, Zuweisungen und Variablen sind.

# **1.1 Die Programmiersprache Python**

Im Unterschied zu »natürlichen« Sprachen wie Deutsch oder Englisch, die sich über Jahrhunderte entwickelt haben, sind Programmiersprachen »künstliche« Sprachen. Sie wurden von Fachleuten designt und sind speziell auf die Formulierung von Algorithmen zugeschnitten.

Die ersten höheren Programmiersprachen (z.B. Fortran, Cobol und Lisp) wurden in den 1950er Jahren entwickelt. Heute (im Jahre 2021) listet Wikipedia 358 Programmiersprachen auf.

Die erste Python-Version wurde 1990 von dem niederländischen Informatiker Guido van Rossum veröffentlicht. Der Name der Sprache soll an die englische Comedy-Gruppe *Monty Python* erinnern. Seit 2001 wird Python von der Python Software Foundation (PSF) gepflegt, kontrolliert und verbreitet (*[www.](http://www.python.org) [python.org](http://www.python.org)*).

Viele digitale Produkte, die Sie aus dem Alltag kennen, basieren auf Python, z.B. Google Maps, YouTube und Instagram. Im PYPL-Index (Popularity of Programming Language Index) wird die Beliebtheit einer Programmiersprache danach gemessen, wie oft bei Google nach einem Sprach-Tutorial gesucht wird. Demnach ist Python (im Jahre 2021) mit Abstand die populärste Programmiersprache.

Warum ist Python unter Programmierern so beliebt?

- Mit Python kann man sehr kurze Programmtexte schreiben. Das verbessert die Verständlichkeit eines Programms, erleichtert die Fehlersuche und verkürzt die Entwicklungszeit.
- Python ist leicht zu lernen, da vertraute Schreibweisen verwendet werden, die man z.B. schon aus der Mathematik kennt.
- Python unterstützt unterschiedliche Programmierstile (»Paradigmen«).
- Zu Python gibt es viele frei verfügbare Erweiterungen (sogenannte *Module*) für spezielle Anwendungsbereiche wie etwa Grafik, Astronomie, Mathematik, Spracherkennung, Quantencomputer und künstliche Intelligenz.

# **1.2 Was ist ein Algorithmus?**

In der Informatik versteht man unter einem Algorithmus eine *präzise Anleitung zur Lösung einer Aufgabe*. Ein Algorithmus besteht aus einer Folge von einzelnen *Anweisungen*, die so genau und eindeutig formuliert sind, dass sie auch von einem völlig Unkundigen rein mechanisch ausgeführt werden können. Algorithmen, die man aus dem Alltag kennt, sind z.B.

- $\blacksquare$  ein Kochrezept,
- eine Anleitung zum Zusammenbau eines Regals,
- eine Gebrauchsanweisung.

Ein Computerprogramm ist ein Algorithmus, der in einer Programmiersprache geschrieben worden ist und von einem Computer »verstanden« und ausgeführt werden kann.

## **1.3 Syntax und Semantik**

Eine Programmiersprache ist – wie jede Sprache – durch Syntax und Semantik definiert. Die *Syntax* legt fest, welche Folgen von Zeichen ein gültiger Programmtext in der jeweiligen Sprache sind.

Zum Beispiel ist

print['Hallo']

kein gültiger Python-Programmtext, weil die Python-Syntax vorschreibt, dass nach dem Wort print eine runde Klammer folgen muss.

Dagegen ist die Zeichenfolge

```
print('Hallo')
```
ein syntaktisch korrektes Python-Programm. Die Syntax sagt aber nichts darüber aus, welche *Wirkung* dieses Mini-Programm hat. Die Bedeutung eines Programmtextes wird in der *Semantik* definiert. Bei diesem Beispiel besagt die Semantik, dass auf dem Bildschirm das Wort Hallo ausgegeben wird.

Bei einem Programmtext ist die Semantik *eindeutig*. Dagegen kann ein Text in einer natürlichen Sprache mehrdeutig sein.

#### **Frage: Semantik im Alltag**

Inwiefern ist der Satz »Schau nach vorne!« semantisch nicht eindeutig?

### **1.4 Interpreter und Compiler**

Python ist eine sogenannte *höhere* Programmiersprache. Das bedeutet, dass Besonderheiten des Computers, auf dem das Programm laufen soll, nicht beachtet werden müssen. Ein Python-Programm läuft praktisch auf jedem Computer und unter jedem gängigen Betriebssystem. Eine höhere Programmiersprache ist für Menschen gemacht und ermöglicht es, gut verständliche Programmtexte zu schreiben.

Einen Programmtext, der in einer höheren Programmiersprache geschrieben ist, nennt man *Quelltext* (auf Englisch *source code*). Damit der Quelltext vom Computer abgearbeitet werden kann, muss er in eine »maschinennahe Sprache« übersetzt werden. Dazu gibt es zwei unterschiedliche Methoden:

- Ein *Compiler* übersetzt einen kompletten Programmtext und erzeugt eine direkt ausführbare (*executable*) Programmdatei, die vom Betriebssystem geladen und gestartet werden kann.
- Ein *Interpreter* liest jede Anweisung eines Programmtextes einzeln und führt sie über das Betriebssystem direkt aus. Wenn ein Programm gestartet werden soll, muss zuerst der Interpreter aufgerufen werden.

Python ist eine interpretative Programmiersprache. Das hat den Vorteil, dass ein Python-Programm auf jeder Plattform funktioniert. Voraussetzung ist allerdings, dass auf dem Computer ein Python-Interpreter installiert ist. Das Betriebssystem allein ist nicht in der Lage, das Python-Programm auszuführen.

# **1.5 Python installieren**

Python ist völlig kostenlos und wird für Microsoft Windows, Linux/Unix und macOS angeboten.

Sämtliche Software, die Sie für die Arbeit mit Python benötigen, ist frei und kann von der Python-Homepage *<http://www.python.org/download>* heruntergeladen werden. Dieses Buch bezieht sich auf Version 3.9, die im Oktober 2020 herauskam. Falls Sie eine neuere Version installieren, werden aber dennoch alle Programme, die in diesem Buch beschrieben werden, funktionieren.

#### **Windows**

Auf der Download-Seite *<http://www.python.org/download>* werden Installationsdateien angeboten, die zu Ihrem System passen.

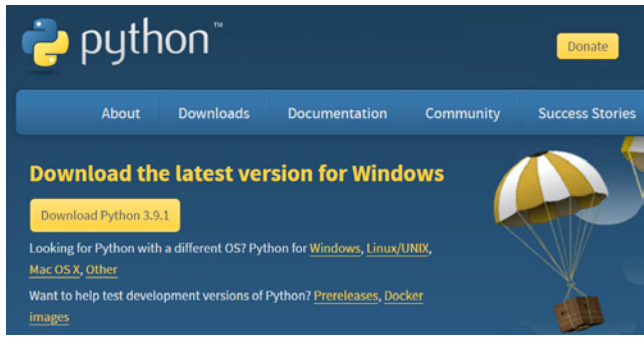

**Abb. 1.1:** Download-Seite von Python

Klicken Sie auf die Schaltfläche oben links mit der aktuellen Version von Python 3.

Laden Sie das Installationsprogramm herunter und starten Sie es. Achten Sie darauf, dass im Rahmen der Installation das Verzeichnis mit dem Python-Interpreter dem Systempfad (PATH) hinzugefügt wird (siehe Abbildung 1.2). Damit ist sichergestellt, dass das Betriebssystem den Python-Interpreter findet, wenn Sie im Konsolenfenster (Eingabeaufforderung) den Befehl python eingeben. Schließlich klicken Sie auf Install Now.